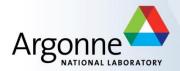

## **EPICS PV Gateway**

Marty Smith
APS Controls Group

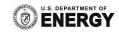

#### Overview

- What is a PV Gateway?
- What is a PV Gateway good for?
- Some Features and updated code
- Remote Administration Monitoring
- Remote Administration Control
- Getting Started Using PV Gateways
- PV Gateway Configurations
- References
- Questions

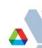

#### What is a PV Gateway

- EPICS Extension developed at APS by Jim Kowalkowski
- Further development was done by Janet Anderson (APS), Ken Evans (APS), Jeff Hill (LANL), and Ralph Lange (BESSY)
- A software application which uses a CA client to connect to EPICS PVs and set up CA monitors on those PVs
- Uses the Portable Channel Access Server (PCAS) to provide the PVs to other CA clients
- Five functional blocks: CA Server, Access Security, Virtual Connection, Data Cache, and CA Client

#### **PV Gateway Functional Blocks**

- CA Server
  - Provides EPICS CA channels (PVs) to CA clients
- Access Security
  - Can be configured for virtual connections
- Virtual Connections (VC)
  - Either have a real PV name or a alias PV name mapped to an existing PV
- Data Cache
  - For each requested (or real) PV connection established data is monitored and cached for a configurable time period
- CA Client
  - Connects the EPICS PV to the CA server providing the channel

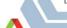

#### **Functional Block Illustration**

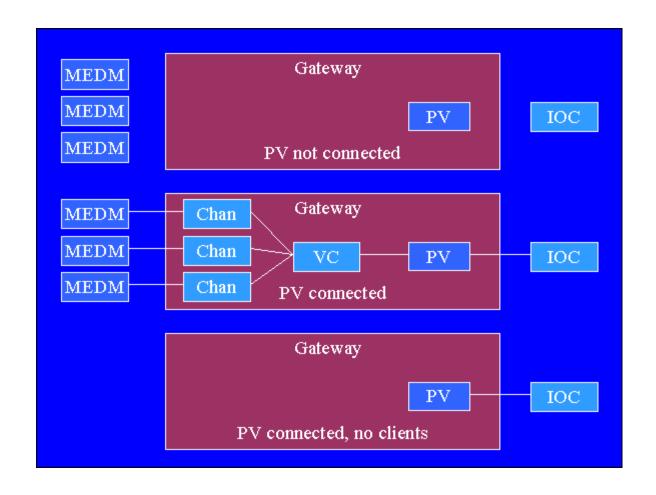

## **PV Gateway Key Features**

- Only one CA connection between gateway and PV server such as IOCs rather than one per client
  - Minimizes TCP connections to IOCs
  - vxWorks has open file limit
- Read access from clients is answered from data cache
  - No network traffic for read requests
  - IOC sends monitor events only to the gateway
- CA connection is held open by PV gateway after last client disconnects
  - Time is configurable

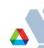

#### What is a PV Gateway Good For

- Getting CA clients on one network to connect to CA servers on another network
  - Typically host computer has two Ethernet interfaces on different subnets
- Aliasing PV names from the real PV name
  - Host computer may have multiple subnets connected or not
  - May use the internal loopback
- Adding CA security or another level of security
  - Add Channel Access security
  - Second level if IOC already has CA security running
- CA Put logging
  - Can see who changes a PV and from where change was made

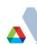

#### Recap

- Both a CA server and CA client
  - Allowing many CA clients to connect to a EPICS PV while making only one connection to remote server

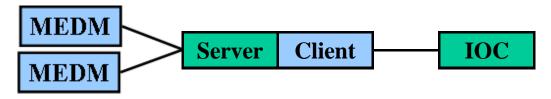

- Connections across subnets
  - Such as from an office network to a machine network
- Additional access security
  - Can provide access security or can be used without it
- Can provide PV name aliasing
  - An alias can be provided for a real PV name

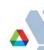

## Recap

- No PV gateway running
  - Many CA connections to each IOC

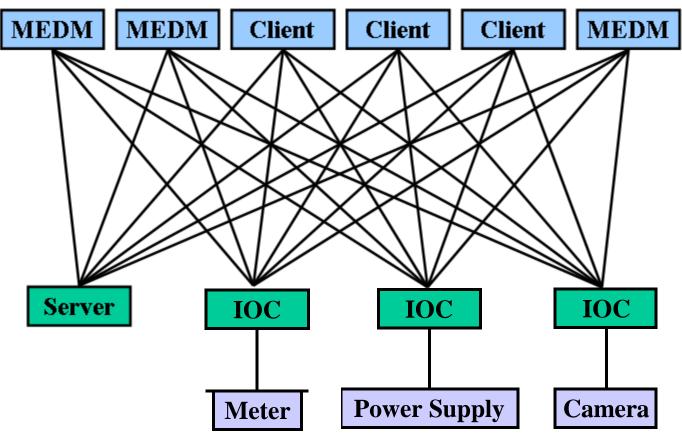

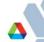

## Recap

- With PV Gateway running
  - Only one CA connection to each IOC

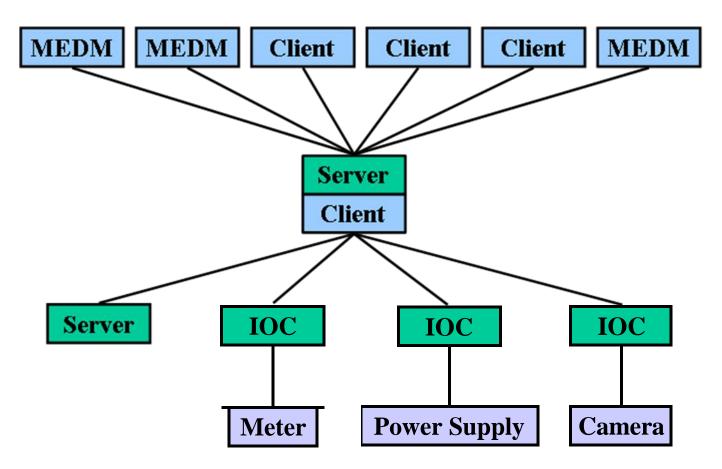

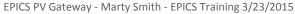

#### **Features**

- Runs on Linux and Windows (Only Linux used at APS)
- Extensive diagnostics via internal EPICS PVs
  - These can only be seen from the server side of PV gateway
- CA put logging to a file
- Can be monitored and controlled remotely
- APS PV gateways running version 2.0.4.0
  - Newer version available 2.0.6.0
- Can optionally be built with a heartbeat PV

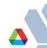

#### Updated PV Gateway 2.0.6.0

- Corrected CA Put logging
- Now builds against base 3.15.1
- Fixed Windows builds
- Support for Perl Compatible Regular Expressions
- Fixed crashes when forwarding empty arrays
- Now uses variable length arrays for CA client side subscriptions

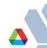

#### **Remote Administration**

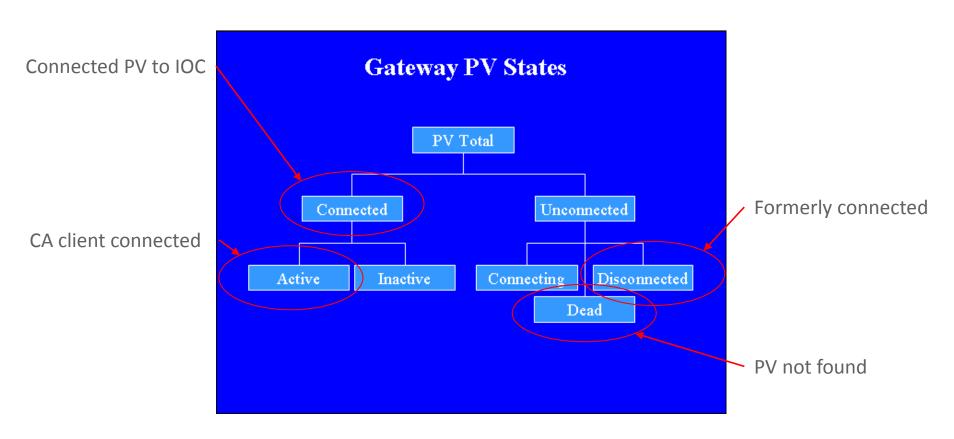

Internal PV Gateway PVs

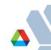

## Remote Administration (Monitoring)

| Sector: | Alive: | Active: | Inactive: | Dead: | Tot<br>VC: | al<br>PV: | Client<br>Rate: | Post<br>Rate: | Exist<br>Rate: | Loop<br>Rate: | CPU<br>Load: | Ser<br>Post: | ver<br>Event: | Gateway: |
|---------|--------|---------|-----------|-------|------------|-----------|-----------------|---------------|----------------|---------------|--------------|--------------|---------------|----------|
| 1       | 37     | 22      | 15        | 0     | 22         | 37        | 7,60            | 7,60          | 0,00           | 54,60         | 0.00         | 15,90        | 15.90         |          |
| 2       | 181    | 166     | 15        | 1     | 166        | 182       | 40,60           | 40.60         | 3,20           | 63,80         | 0.01         | 236,59       | 236,59        | 401      |
| 3       | 89     | 74      | 15        | 0     | 74         | 89        | 7.00            | 7.00          | 0.00           | 54,90         | 0.00         | 21,90        | 21,90         | 431      |
| 4       | 156    | 141     | 15        | 0     | 141        | 156       | 13,80           | 9,80          | 0.00           | 55,10         | 0.00         | 56,90        | 56,90         |          |

- Client event rate: Rate in Hz at which client events are happening
  - IOC related
- Client Post Rate: Rate in Hz at which events are posted from VC to CAS
  - Events posted to MEDM and other CA clients
- Exist Test Rate: Rate in Hz at which the gateway receives search requests
  - High or persistent non-zero numbers may indicate non-existent PV searches
- Loop Rate: Rate in Hz at which the gateway executes the main loop
  - Should always be above 10
- CPU Load: Fraction of available CPU time used by gateway process
- Server Post Rate: Rate in Hz at which events are posted to CAS
- Server Event Rate: Rate in Hz at which CAS processes events

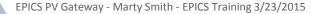

## Remote Administration (Control)

| Generate, View, Edit Reports |          |          |          |      |      |      |       | PV Gateway |           | Exist |        |         |               |  |
|------------------------------|----------|----------|----------|------|------|------|-------|------------|-----------|-------|--------|---------|---------------|--|
| Sector:                      | VC       | PV       | AS       | Edit | Load | View | Start | Stop       | Edit/View | Rate: | Alive: | Active: | Machine Name: |  |
| 1                            | WC Rept. | PW Rept. | AS Rept. |      | Load | -    |       | Stop       |           | 0.00  | 37     | 22      | gateway431    |  |
| 2                            | WC Rept. | PW Rept. | AS Rept. |      | Load |      | 1     | Stop       |           | 11,20 | 181    | 166     |               |  |
| 3                            | WC Rept. | PW Rept. | AS Rept. |      | Load |      |       | Stop       |           | 0,00  | 89     | 74      | gatewagioi    |  |
| 4                            | WC Rept. | PW Rept. | AS Rept. |      | Load |      |       | Stop       |           | 0.00  | 156    | 141     |               |  |

- Virtual Connection Report (VC)
  - Report of all CA client connections to all EPICS PVs
- Process Variable Report (PV)
  - Report of all PVs grouped by state
- Access Security Report (AS)
  - Report of all allowed and denied PVs from pvlist file
- Stop Gateway
  - Stops the current gateway process using internal gateway PV
- Edit, View, and Start
  - These are commands connected to a MEDM shell script button

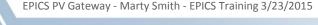

#### Remote Administration (Control)

- Edit and View controls on MEDM
  - Command to open and editor running in a x-terminal
  - Can be used for access security, pvlist, putlog, or any file
- Start command button

ssh <gateway\_user>@host /usr/bin/xterm -e path\_to\_startup\_script>

- Start command button
  - Uses special script which causes xterm to wait for input before closing
- Re-load access security (LOAD)
  - Button to reload the access security files gateway.access and gateway.pvlist without re-starting gateway process

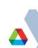

## **Getting Started**

- Necessary files
  - Pvlist List of regular expression patterns to match
  - Access Security Access security file to be used
  - Command List of commands for gateway kill signal
  - gateway.starter Shell script to start the PV gateway
    - For this I use a soft link to the executable code; you can use command line
- When started PV gateway produced files
  - Putlog Filename specified on command line, must use access security and have a WRITE, TRAPWRITE rule defined
  - Log file Filename specified on command line
  - gateway.reserve Used to reserve a system file descriptor
  - gateway.killer Shell script when run stops the gateway process
  - gateway.restart Shell script can be run to restart gateway process

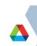

#### **Typical Command Line Options**

- -log <filename> Specifies file name for log file
- -putlog <filename> Specifies filename for CA put log file
- -prefix <string> Sets the prefix for gateway internal PVs
- -cip <ip-address-list> List of IP addresses gateway client uses to find real PVs
  - Sets the environment variables EPICS\_CA\_AUTO\_LIST=NO and EPICS\_CA\_ADDR\_LIST
- -sip <ip-address> IP address where gateway listens for CA requests coming from CA clients
- -home <directory> Directory where gateway writes output files and reads input files
- -server Starts gateway in server mode with daemon to watch gateway process, starts a new gateway if process dies

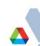

#### **PV Gateway Command Line**

With all options command line can be long

gateway -log gateway.log -putlog gateway.putlog -signore IP\_Addr -prefix "MyGW:" -cip "Net\_Broadcast" -sip "Eth\_Interface" -home /home/server/MLS/gateway/hog -uid 265 -server

Because of this at APS we use a script (Covered later)

## Minimum Access Security File

UAG(GatewayAdmin) {<gateway\_process\_user\_name>}

```
Allows everyone read
ASG(DEFAULT) {
                                            access to all PVs where
 RULE(1, READ)
                                            the ASG field is not
                                            defined
ASG(GatewayAdmin) {
                                            Allows everyone read
                                            access to all PVs where
 RULE(1, READ)
                                            the ASG field is
 RULE(1,WRITE,TRAPWRITE){
                                            GatewayAdmin
  UAG(GatewayAdmin)
                                            Allows everyone in UAG
                                            GatewayAdmin write
                                            access to PVs where
   UAG – User Access Group
                                            ASG field is
   ASG – Access Security Group
                                            GatewayAdmin
```

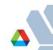

#### Minimum Pylist File

```
#Allow rules override deny rules

EVALUATION ORDER DENY, ALLOW

.* ALLOW

<Your_PV_Match_Pattern>.* ALLOW

<gateway_Prefix>:.* ALLOW

Gateway_Admin 1
```

- Must have most general rules at the top of file
- Can be used to alias PV names by having something like:
  - PVprefix:MyPv.\* ALIAS NewPVname.\* ASG ASL
    - Where ASG is the access security group and ASL is access security level

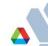

#### **Command File Contents**

```
# R1 - generate a complete PV report to log file

# R2 - generate a PV summary report to log file

# R3 - generate an access security report to log file

# AS - reread the access security file

R1

#R2

R3

AS
```

- The uncommented ones shown here (R1, R3, AS) will be the actions performed when using the kill –USR1 from gateway.killer file
- gateway.killer file excerpt

```
# use the following to execute commands in command file:
```

# kill -USR1 some\_system\_PID

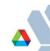

#### **Gateway Startup Script**

```
#!/bin/sh
# Get the host machine name
MACHINE=`uname -n | awk -F. '{print $1}'`
DIR=aliasgw
HOME DIR=/home/phoebus/MLS/gateway/$DIR/$MACHINE
# PV prefix for internal gateway PVs to monitor health and status
PRFFIX="GW:ALIAS"
# Gateway Server IP address (Typically Ethernet interface IP)
SIP="164.54.8.33:5064"
# Gateway client IP address (Typically broadcast IP for SIP above)
CIP="164.54.11.255"
# List hosts to ignore requests from
IGNORE="-signore 164.54.8.33"
# Name the gateway putlog file for using TRAPWRITE
PUTLOG="-putlog gateway.putlog"
```

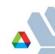

#### **Gateway Startup Script (continued)**

```
cd $HOME DIR
# Check to see if gateway process is already running
TEST=`ps -ef | awk '/pvaliasgw/' | wc -l `
if [ $TEST -lt 2 ]
then
    if [ -f $GATEWAY ]
    then
        echo "Starting EPICS CA gateway $PREFIX on $MACHINE"
        $GATEWAY -log gateway.log $PUTLOG $IGNORE -prefix "$PREFIX" -cip "$CIP" -sip "$SIP"
-home $HOME DIR -uid 265 -server;
    else
        echo "Executable file $GATEWAY does not exist"
fi
else
    echo "EPICS CA gateway $PREFIX Already Running on $MACHINE"
fi
```

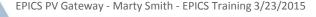

#### **Directory Structure Used at APS**

- Keep all files in a gateway directory someplace
- Within the gateway directory keep a versions directory
  - Keep different executable versions here if needed
- Within the gateway directory make a directory for each gateway that you will run
  - This will help you to keep things straight
- Within each of the gateway/gateway\_name directories make a soft link back to the versions directory executable you will run
  - This way you can point your link to different versions of code

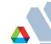

#### **PV Gateway Configurations**

Gateway for Net A has direct access to Nets B & C and the gateways
To prevent CA loops use –signore command line option
-signore "GW:NetB GW:NetC"

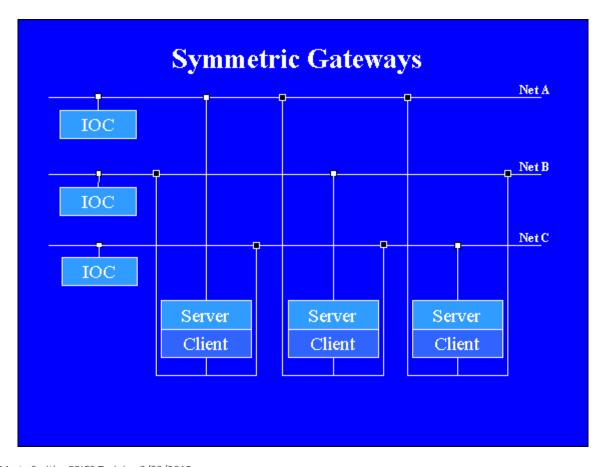

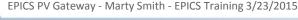

#### **PV Gateway Configurations**

APS configuration
Each of four gateways get PVs from Net Z
Internal gateway PVs can only be seen from server side, reverse gateway provides monitor to other gateway internal PVs

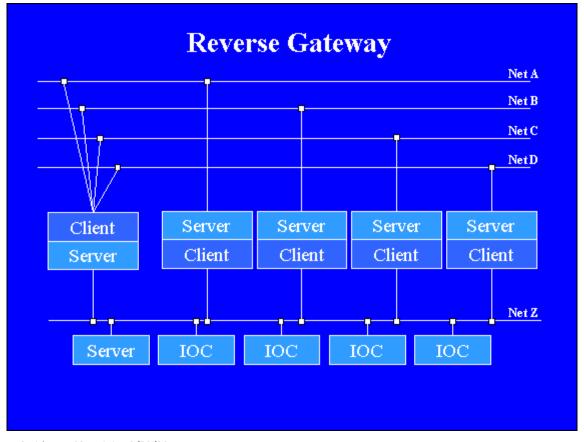

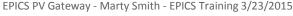

## **PV Gateway Configurations**

Single network gateway used for aliasing PVs

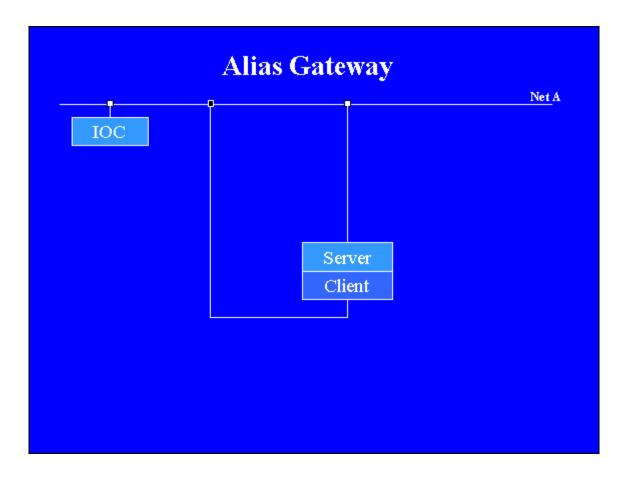

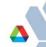

#### References

- User Manual
  - http://www.aps.anl.gov/epics/EpicsDocumentation/Extensions
     Manuals/Gateway/Gateway.html
- Other References
  - http://www.tarla.org.tr/epics/www.aps.anl.gov/epics/extensions/gateway/index.php

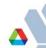

# Questions